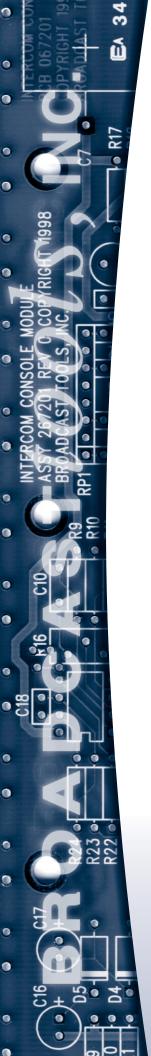

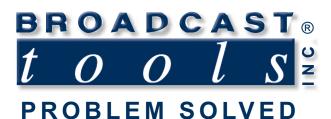

### Installation and Operation Manual

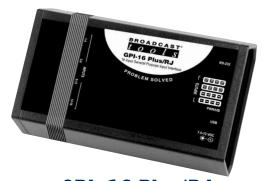

### GPI-16 Plus/RJ Sixteen Input RJ45 General Purpose Interface with USB/RS-232 serial ports.

Manual update: 04/12/2016 • Firmware version: 1.01 or greater If you need a firmware upgrade, contact Broadcast Tools®

No part of this document may be reproduced or distributed without permission.

ALL SPECIFICATIONS AND FEATURES FOR THIS PRODUCT ARE SUBJECT TO CHANGE WITHOUT NOTICE

NOTE: We recommend the use of Chrome, Firefox or Safari as your browser.

Due to the dynamic nature of product design, the information contained in this document is subject to change without notice. Broadcast Tools, Inc., assumes no responsibility for errors and/or omissions contained in this document. Revisions of this information or new editions may be issued to incorporate such changes.

Broadcast Tools® is a registered trademark of Broadcast Tools, Inc. All Sentinel® labeled products are registered trademarks of Broadcast Tools, Inc. Copyright® 1989 - 2016 by Broadcast Tools, Inc. All rights reserved. No part of this document may be reproduced or distributed without permission.

Visit www.broadcasttools.com for important product update information.

### **Table of Contents**

| Section Title                         | Page #    |
|---------------------------------------|-----------|
| Introduction                          | 3         |
| Safety Information                    | 3         |
| Who to Contact for Help               | 3         |
| Product Overview                      |           |
| Inspection                            |           |
| Installation                          |           |
| RFI and surge suppression suggestions |           |
| RJ45 GPI Input connections            |           |
| Power                                 |           |
| USB connector                         | 5         |
| RJ11 serial connector                 | 6         |
| Configuration                         | 6         |
| Serial terminal setup and start-up    | 6         |
| Configuration commands                | 7         |
| Operation                             | 8         |
| PIP information retrieval commands    | 8         |
| AT1616 information retrieval commands | 9         |
| Specifications                        | 10        |
| Warranty                              | 11        |
| Fractional Schematics                 |           |
| Connector, dip-switch and LED layout  |           |
| Top cover label                       | ppendix C |
| Connection Examples                   | ppendix D |

### **WEBSITE:**

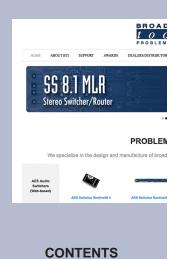

### INTRODUCTION

Thank you for your purchase of a Broadcast Tools® GPI-16 Plus/RJ, sixteen input general purpose interface (referred to as the GPI-16 Plus/RJ throughout this manual). We're confident that this product will give you many years of dependable service. This manual is intended to give you all the information needed to install and operate the Broadcast Tools® GPI-16 Plus/RJ.

### SAFETY INFORMATION

Only qualified personnel should install Broadcast Tools® products. Incorrect or inappropriate use and/or installation could result in a hazardous condition.

### WHO TO CONTACT FOR HELP

If you have any questions regarding your product or you need assistance, please contact your distributor from whom you purchased this equipment. If you would like more information about BROADCAST TOOLS® products, you may reach us at:

### Broadcast Tools, Inc.

131 State Street Sedro-Woolley, WA 98284-1503 USA

Voice: 360.854.9559 866.783.1742 Fax:

Internet Home Page: www.broadcasttools.com

E-mail:support@broadcasttools.com

### THANK YOU FOR CHOOSING BROADCAST TOOLS® BRAND PRODUCTS!

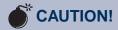

Broadcast Tools® Products, as with any electronic device, can fail without warning. Do not use this product in applications where a life threatening condition could result due to failure.

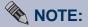

This manual should be read thoroughly before installation and operation.

### **WEBSITE:**

Visit our web site for product updates and additional information.

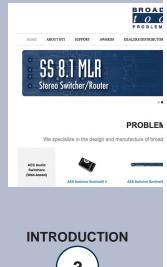

Broadcast Tools is a Veteran Owned Business Designed, Assembled and Supported in WA State, USA

e-mail: support@broadcasttools.com voice: 360.854.9559 fax: 866.783.1742

### **Product Overview**

The GPI-16 Plus/RJ interfaces 16 general purpose logic inputs via four RJ45 jacks to a PC RS-232 serial COM or USB port. The user may select from two pre-programmed serial data formats; the "PIP" GPI format which is used on most of our audio switchers, or the legacy AT-1616 format. The four RJ45 input jacks can connect to the Broadcast Tools COA-37 XDS/RJ adapter using Cat5 cables for easy interfacing with the DB-37 Relay port on a satellite receiver.

### Features/Benefits

- Four user selectable unit ID's: 0 (default), 1,2, and 3.
- Four user selectable baud rates: 9600 (default), 4800, 19200, and 38400.
- PIP or AT1616 data format.
- USB and RS-232 interface for connection to PC.
- LED indicators for all 16 GPI inputs and power.
- GPI connections are on four RJ45 input jacks (four inputs per jack) to simplify wiring and service. May be directly interfaced to the Broadcast Tools COA-37 XDS/RJ adapter.
- Fully RFI proofed.
- Surge protected internal power supply, 9 volt universal switching power adapter with domestic connectors supplied.
- Up to four GPI-16 Plus/RJ's may be rack mounted on one RA-1, 1-RU rack shelf.

### Inspection

Please examine your GPI-16 Plus/RJ carefully for any damage that may have been sustained during shipping. If any is noted, please notify the shipper immediately and retain the packaging for inspection by the shipper. The package contains the GPI-16 Plus/RJ, a USB type A/B cable, a modular cable with 9-pin "S9" female D-sub adapter and a 9.0 VDC universal wall power supply with domestic AC power connector. Manuals may be downloaded from our web site.

### Installation

### RFI and surge suppression suggestions

**CAUTION!** Installation of the GPI-16 Plus/RJ in high RF environments should be performed with care. It is recommended that all cables connected to the GPI-16 Plus/RJ be looped through ferrite cores to suppress RF. Surge protection with RF filtering is also suggested for the power supply. For lightning protection devices, check out www.polyphaser.com and www.itwlinx.com.

### **WEBSITE:**

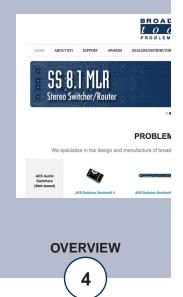

### Installation

The GPI-16 Plus/RJ is designed be used with the Broadcast Tools COA-37 XDS/RJ connector adapter to simplify the wiring between PC based broadcast automation systems and the relay outputs found on broadcast satellite receivers. Interfacing with a satellite receiver is a simple as connecting the COA-37 XDS/RJ to the receiver's DB-37 Relay port and then connecting the COA's RJ45 relay output jacks to the GPI-16 Plus/RJ's RJ45 GPI input jacks using standard straight thru Cat5 Ethernet cables.

### **RJ45 GPI Input connections**

The GPI-16 Plus/RJ's sixteen general purpose inputs may be triggered by either pulling the input to ground or releasing the input to a high state. A valid input must be 15ms or greater in duration. External sources can be contact closures, open collectors or 5 to 24 volt logic level sources. The impedance of each input is 22K ohms.

Input connections are via four RJ45 jacks labeled "RJ45 Inputs": "1-4" "5-8" "9-12" "13-16". These input jacks can be connected to the Broadcast Tools COA-37 XDS/RJ adapter using standard straight thru Cat5 Ethernet cables to facilitate quick installation of satellite receivers with DB-37 relay ports that follow the XDS pinout.

### **Input jack 1-4 Pinout:**

| Inputs: | Wire Pair:   | RJ45<br>Pins: |
|---------|--------------|---------------|
| GPI 1   | White/Orange | 1             |
| GND     | Orange/White | 2             |
| GPI 2   | White/Green  | 3             |
| GND     | Green/White  | 6             |
| GND     | White/Blue   | 5             |
| GPI 3   | Blue/White   | 4             |
| GPI 4   | White/Brown  | 7             |
| GND     | Brown/White  | 8             |

NOTE: Input jacks "5-8" "9-12" and "13-16" follow the same pin pattern, so pin 1 on the "5-8" jack is GPI 5 and pin 7 is GPI 8, etc.

### **Power**

2.1mm coaxial DC power jack, 9.0 - 12 VDC, center positive.

### **USB Port**

This type B USB port is used to connect the GPI-16 Plus/RJ to a computer's USB port using the supplied USB A/B cable. When you first plug the GPI-16 Plus/RJ into your PC, it should automatically install the correct FTDI USB Serial "Virtual COM port" driver which will allow you to access the GPI-16 Plus/RJ on a COM port. If the GPI is being used for RS-232 serial operation the USVB connection will remain disconnected and driver installation is not necessary.

NOTE: If the GPI-16 Plus/RJ's FTDI USB Serial "Virtual COM port" drivers do not automatically install they may be downloaded by clicking on the "setup executable" link found here: http://www.ftdichip.com/Drivers/VCP.htm

### **WEBSITE:**

Visit our web site for product updates and additional information.

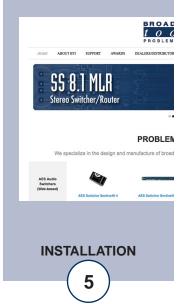

e-mail: support@broadcasttools.com voice: 360.854.9559 fax: 866.783.1742

### **RS-232 Serial Port:**

This RJ-11 jack is used to connect the GPI-16 Plus/RJ to a computer's COM port for RS-232 serial operation using the included reverse modular cable with 9-pin "S9" female D-sub adapter. If the GPI is being used for USB operation this will remain disconnected.

| RJ-11<br>Adapter<br>Pin | DB-9 D-SUB<br>Pin # | Product's point of view Function Name. |
|-------------------------|---------------------|----------------------------------------|
| 4                       | 3                   | RS-232 Receive                         |
| 3                       | . 2                 | RS-232 Transmit                        |
| 2                       | 5                   | Ground                                 |

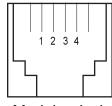

Modular Jack Pin Numbers

### Configuration

The GPI-16 Plus/RJ can be connected to your computer by one of two interfaces; USB, or RS-232 serial. Below are connection and configuration instructions for each interface.

**NOTE:** Step by step "COM" port HyperTerminal setup instructions are available on-line at www.broadcasttools.com under "Downloads".

### Configuration via the USB Port.

1. Connect the supplied USB A/B cable from the "USB" jack on the GPI-16 Plus/RJ to a USB port on your PC. When you first plug the GPI-16 Plus/RJ into your PC, it should automatically install the correct FTDI USB Serial "Virtual COM port" driver which will allow you to access the GPI-16 Plus/RJ on a COM port. Once you've installed the driver, the GPI-16 Plus/RJ will be listed as "USB Serial Port" in device manager.

NOTE: If the GPI-16 Plus/RJ's FTDI USB Serial "Virtual COM port" drivers do not automatically install they may be downloaded by clicking on the "setup executable" link found here: http://www.ftdichip.com/Drivers/VCP.htm

- 2. Start a serial terminal application like Tera Term, PuTTY or HyperTerminal configured for the USB COM port the GPI-16 Plus/RJ is assigned to at 9600 baud ,8,N, 1, flow control to NONE, Emulation set to ANSI, and local character echo enabled.
- 3. Connect the supplied 9 VDC power supply connector in to the GPI-16 Plus/RJ's power jack labeled "9-12VDC", then plug the power supply in to a power source of 120vac 60Hz. Verify that the green "PWR/HB" LED is blinking. The unit information will be displayed on the terminal window.

### **WEBSITE:**

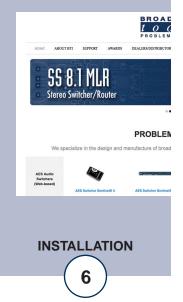

### Configuration via the RS-232 Serial Port.

- 1. Connect the supplied reverse modular cable with 9-pin "S9" female D-sub adapter from the "RS-232" jack on the GPI to a RS-232 serial COM port on your PC.
- 2. Start a serial terminal application like Tera Term, PuTTY, or HyperTerminal configured for the COM port the GPI-16 Plus/RJ is connected to at 9600 baud ,8,N,1 flow control to NONE, Emulation set to ANSI, and local character echo enabled.
- 3. Connect the supplied 9 VDC power supply connector in to the GPI-16 Plus/RJ's power jack labeled "9-12VDC" and plug the power supply in to a power source of 120vac 60Hz. Verify that the green "PWR/HB" LED is blinking. The unit information will be displayed on the terminal window.

### **Configuration Commands**

In most cases you will use the GPI-16 Plus/RJ's default settings and not need to perform any additional configuration of the unit. If you need to check or change settings on the GPI-16 Plus/RJ you can follow the steps below using a terminal application like Tera Term, PuTTY, or HyperTerminal. To query the current configuration, use the following command:

\*ASU? - Where the unit would respond to its current configured Unit ID followed by "SU" and then the three current configuration characters item values (xyz). No carriage return or line feed is required. NOT case sensitive.

Command example: \*ASU? Response example: 0SU000 Unit ID 0, 9600 baud, PIP mode

To modify the unit's configuration, use the following command:

\*uSUxyz - Where "u" is the current unit ID, "x" is configuration item 1, "y" is configuration item 2, and "z" is configuration item 3. No carriage return or line feed is required. NOT case sensitive.

Command example: \*0SU030 would set the unit ID to zero, baud rate to 38400 and serial format to PIP.

Configuration Item 1 (unit ID = x): Enter the desired unit ID number:

- 0 = (NON-Polling). (default)
- 1 = Polling
- 2 = Polling
- 3 = Polling

Configuration Item 2 (baud rate = y): Enter the desired baud rate number:

- 0 = 9600 (default)
- 1 = 19200
- 2 = 4800
- 3 = 38400

### **WEBSITE:**

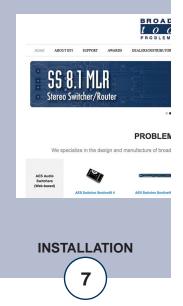

Configuration Item 3 (serial format mode = z): Enter the desired serial format number: 0 = PIP format (default)

1 = AT1616 format

**NOTE:** To reset the GPI-16 Plus/RJ to factory defaults. Pull input 16 low TWO to THREE times within 5 seconds during repowering the unit. The PWR/HB will flash rapidly indicating the defaults have been loaded.

### **Operation**

### **Command Formats**

The GPI-16 Plus/RJ may be configured to use either the PIP or AT1616 (input only) serial format. The PIP serial format (default) is listed below and requires the use of the unit ID to request input status (polling) or with a unit ID of zero (non-polling) the GPI-16 Plus/RJ will send a serial status string each time an input changes state.

When the unit is restarted (power-up), unit information is issued in either mode.

### **PIP Information Retrieval Commands**

PIP serial format: The (\*) asterisk is the beginning of string, next is the unit ID (0-3), then the command. No carriage return or line feed is required. Commands are NOT case sensitive.

\*uSPii - Request status for a single input 01 thru 16 where u is the unit ID and ii is the status input number. No carriage return or line feed required. Commands are NOT case sensitive.

Command Example: Request status of input 01: \*0SP01

Response Example: S0P,01,x  $\langle cr \rangle \langle lf \rangle$  where x is 0 if the corresponding input is

high,

1 otherwise.

\*uSPA - Request status for ALL inputs, where u is the unit ID. No carriage return or line feed required. Commands are NOT case sensitive.

Command Example: \*0SPA

Response Examples:

S0P,A,1,0,0,0,0,0,0,0,0,0,0,0,0,0,0,0,0,0<br/>cr><lf> When input 01 is pulled low.<br/>S0P,A,0,0,0,0,0,0,0,0,0,0,0,0,0,0,0<br/>cr><lf> When input 01 is released back high.<br/> Input 01 is the first character, while input 16 is the last character. x is 0 if the cor-

responding input is high, 1 otherwise.

\*uU - Send Unit Information. No carriage return or line feed required. Commands are NOT case sensitive. Response format: cr><lf>Command example: \*0U

Response Example: GPI-16\_Plus\_ver\_1.01<cr><lf>

### **WEBSITE:**

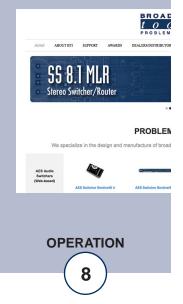

### **AT1616 Information Retrieval Commands**

When configured for the AT1616 format mode the GPI-16 Plus/RJ sends a response string in AT1616 format each time an input changes state. In AT1616 format mode the unit ID is setting is ignored and the baud rate is fixed at 9600.

Each string consists of a dash (-) followed by 8 bytes. The first 4 bytes are ASCII hex representations of 16 outputs which are not included in the GPI-16 Plus/RJ, but are issued as all zeros.

The last four bytes represent the 16 inputs in ASCII hex format with four bytes: 16,15,14,13 12,11,10,9 8,7,6,5 4,3,2,1. If inputs 1,4,7,8,9,10,14,16 are all ON (pulled to ground), then these four bytes would appear as: A3C9. In the above example, the complete string would be -0000A3C9

### Additional response examples:

Response string example for input 1 pulled low: -00000001 Response string example for input 1 returning high: -00000000

Response string example for input 2 pulled low: -00000002 Response string example for input 2 returning high: -00000000

Response string example for input 3 pulled low: -00000004 Response string example for input 3 returning high: -00000000

Response string example for input 4 pulled low: -00000008 Response string example for input 4 returning high: -00000000

Response string example for input 16 pulled low: -00008000 Response string example for input 16 returning high: -00000000

Response string example for inputs 1 thru 8 pulled low: -00000055 Response string example for input 1 thru 8 returning high: -00000000

Response string example for inputs 9 thru 16 pulled low: -00005500 Response string example for input 9 thru 16 returning high: -00000000

### **WEBSITE:**

Visit our web site for product updates and additional information.

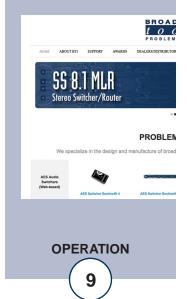

e-mail: support@broadcasttools.com voice: 360.854.9559 fax: 866.783.1742

### **Specifications:**

GPI Inputs

The sixteen general purpose inputs may be activated either

by pulling the input to ground or releasing the input to a high state. A valid input must be greater than 15ms in duration. External sources can be contact closures, open collectors or 5 to 24 volt logic level sources. Input impedance is 22K ohms (contact current per input 0.250 ma at 5 volts DC).

GPI Indicators Sixteen green LED's indicating when an input is on or off.

When the LED is illuminated, the input is on/triggered.

Input Interfacing Four RJ45 GPI jacks. Refer to the factional schematic or

page 5 of this manual for wiring information.

USB Port: USB type B connector. FTDI USB-to-serial chipset, 4800,

9600, 19200, 38400 baud, 8 data bits, no parity, 1 stop bit.

Handshaking disabled.

RS-232 Serial Port RJ11 connector. 4800, 9600, 19200, 38400 baud, 8 data

bits, no parity, 1 stop bit. Handshaking disabled. A modular cable with 9-pin "S9" female D-sub adapter is included.

Logic Flash microprocessor w/non-volatile memory

Power 9 VDC @ 600 ma / 120 Vac 50-60 Hz, domestic power sup-

ply supplied. Total product power requirement < 100ma.

Power Indicator Green LED, indicator will blink indicating proper operation.

Mechanical 6.10" x 3.75" x 1.60" (DWH)

Weight 2 pounds

Options Broadcast Tools: RA-1, 1-RU rack shelf. Up to four units

may be accommodated using adhesive Velcro pads.

Broadcast Tools: COA-37 XDS/RJ adapter.

### **WEBSITE:**

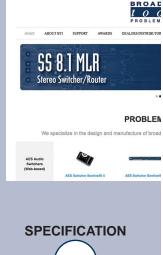

### LIMITED WARRANTY

The term "Buyer" as used in this document refers to and includes both (but only) (a) any person or entity who acquires such an item for the purpose of resale to others (i.e., a dealer or distributor of an item), and (b) the first person or entity who acquires such an item for such person's or entity's own use.

Broadcast Tools warrants to each Buyer of any item manufactured by Broadcast Tools that the item will be free from defects in materials and workmanship at the time it is shipped by Broadcast Tools if the item is properly installed, used and maintained.

### **EXCLUSIVE REMEDIES**

If Broadcast Tools is notified, in writing, of a failure of any item manufactured by Broadcast Tools to conform to the foregoing Limited Warranty within one (1) year following the date of the Buyer's acquisition of the item, and if the item is returned to Broadcast Tools in accordance with Broadcast Tools' instructions for confirmation by inspection of the defect (which at Broadcast Tools' election may include, without limitation, a requirement that the Buyer first obtain a Return Authorization number from Broadcast Tools, that the Buyer furnish proof of purchase in the form of an invoice and/or receipt, and that the Buyer prepay all freight charges associated with any return of the item to Broadcast Tools using such freight service as Broadcast Tools reasonably may specify), Broadcast Tools will repair or replace the defective item, or will refund the purchase price paid by the Buyer for the item. Broadcast Tools shall have the exclusive right to choose between these alternative remedies.

### NO OTHER WARRANTIES OR REMEDIES

TO THE MAXIMUM EXTENT PERMITTED BY APPLICABLE LAW, BROADCAST TOOLS AND ITS SUPPLIERS DISCLAIM ALL OTHER WARRANTIES, EITHER EXPRESS OR IMPLIED, INCLUDING BUT NOT LIMITED TO IMPLIED WARRANTIES OF MERCHANTABILITY OR FITNESS FOR A PARTICULAR PURPOSE; AND THE FOREGOING ALTERNATIVE REMEDIES SHALL BE EXCLUSIVE OF ALL OTHER REMEDIES. THIS LIMITED WARRANTY GIVES YOU SPECIFIC LEGAL RIGHTS. YOU MAY HAVE OTHER RIGHTS, WHICH VARY FROM STATE/JURISDICTION TO STATE/JURISDICTION.

### NO LIABILITY FOR CONSEQUENTIAL DAMAGES

TO THE MAXIMUM EXTENT PERMITTED BY APPLICABLE LAW, NEITHER BROADCAST TOOLS NOR ANY OF ITS SUPPLIERS SHALL HAVE ANY LIABILITY FOR ANY SPECIAL, INCIDENTAL, INDIRECT, CONSEQUENTIAL OR PUNITIVE DAMAGES WHATSO-EVER (INCLUDING, WITHOUT LIMITATION, ANY DAMAGES FOR LOST PROFITS, BUSINESS INTERRUPTION, LOSS OF DATA OR INFORMATION, COST OF CAPITAL, CLAIMS OF CUSTOMERS, OR ANY OTHER PECUNIARY LOSS) ARISING OUT OF THE USE OF OR THE INABILITY TO USE ANY ITEM SUPPLIED BY BROADCAST TOOLS, EVEN IF BROADCAST TOOLS HAS BEEN ADVISED OF THE POSSIBILITY OF SUCH DAMAGES HAVE ANY LIABILITY FOR ANY SPECIAL, INCIDENTAL, CONSEQUENTIAL, EXEMPLARY OR PUNITIVE DAMAGES. THIS LIMITATION OF LIABILITY APPLIES WHETHER A CLAIM IS ONE ALLEGING BREACH OF A CONTRACT OR WARRANTY, NEGLIGENCE OR OTHER TORT, FOR THE VIOLATION OF ANY STATUTORY DUTY, THE FAILURE OF ANY LIMITED OR EXCLUSIVE REMEDY TO ACHIEVE ITS ESSENTIAL PURPOSE, OR ANY OTHER CLAIM OF ANY NATURE. BECAUSE SOME STATES AND JURISDICTIONS DO NOT ALLOW THE EXCLUSION OR LIMITATION OF LIABILITY FOR INCIDENTAL OR CONSEQUENTIAL DAMAGES, THIS LIMITATION MAY NOT APPLY TO YOU.

### **Broadcast Tools, Inc.**

131 State Street Sedro-Woolley, WA 98284 • USA

360.854.9559 **voice** • 866.783.1742 **fax** support@broadcasttools.com **e-mail** www.broadcasttools.com **website** 

e-mail: support@broadcasttools.com voice: 360.854.9559 fax: 866.783.1742

LIMITED WARRANTY

(11)

### BROADCAST t 0 0 [ S

## GPI-16 Plus/RJ

# FRACTIONAL SCHEMATIC

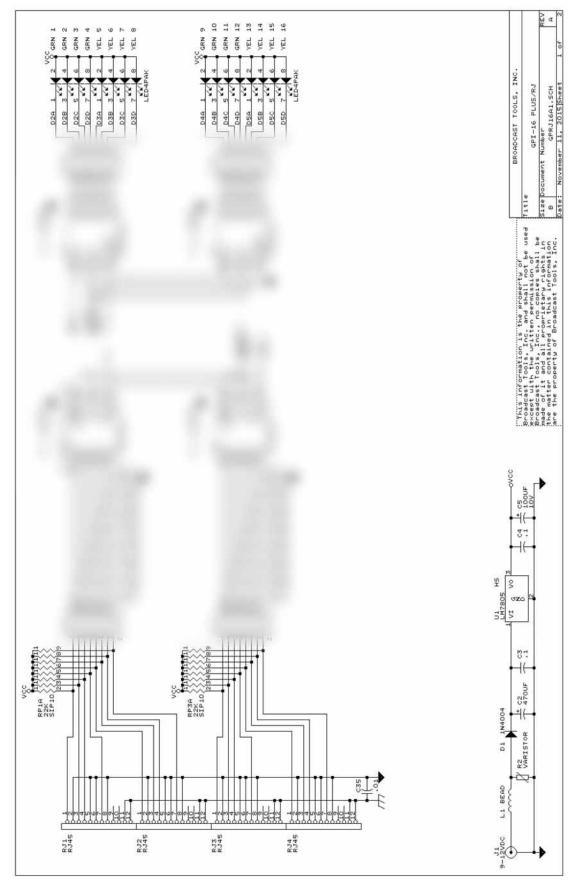

APPENDIX

### BROADCAST t 0 0 [ S

## GPI-16 Plus/RJ

# FRACTIONAL SCHEMATIC

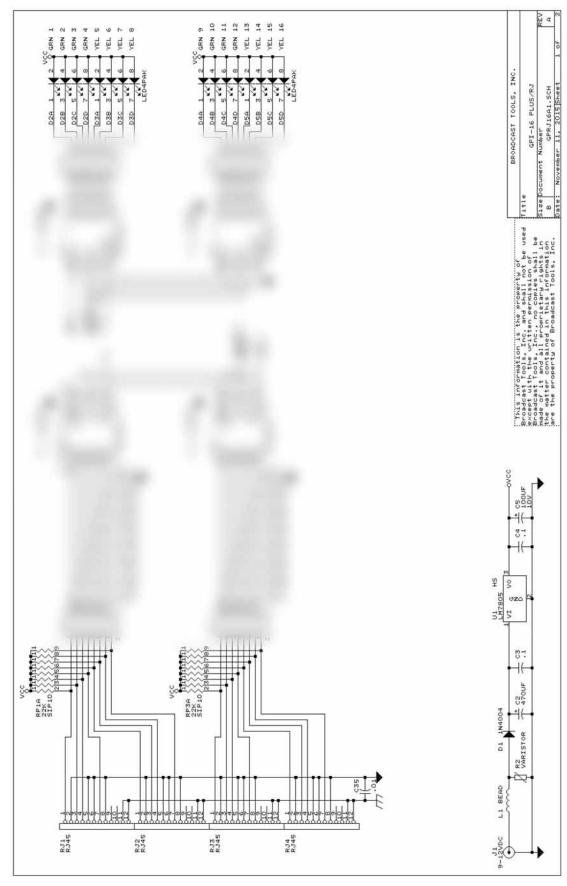

APPENDIX

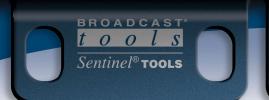

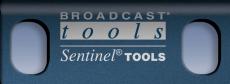

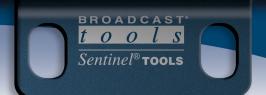

# GPI-16 Plus/RJ Component Layout

**APPENDIX** 

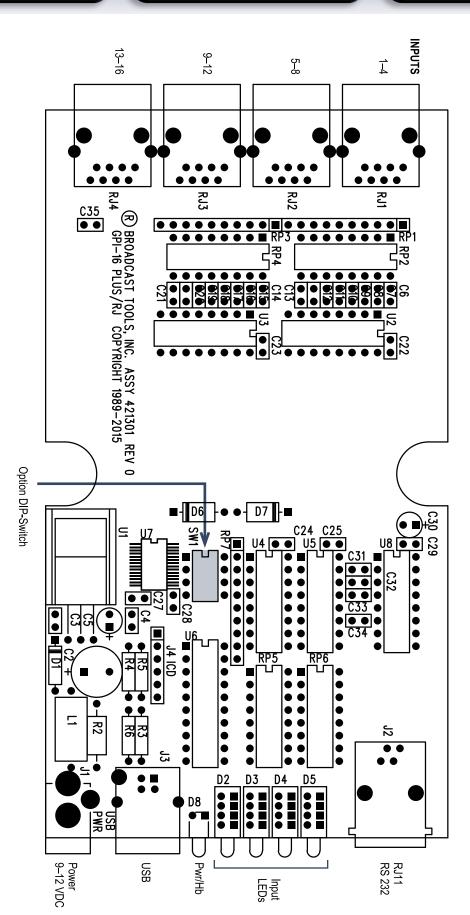

131 State Street, Sedro-Woolley, WA 98284 • 360.854.9559 • Fax 866.783.1742

Visit us online at www.broadcasttools.com Copyright © 1989-2016 by Broadcast Tools, Inc. All Rights Reserved.

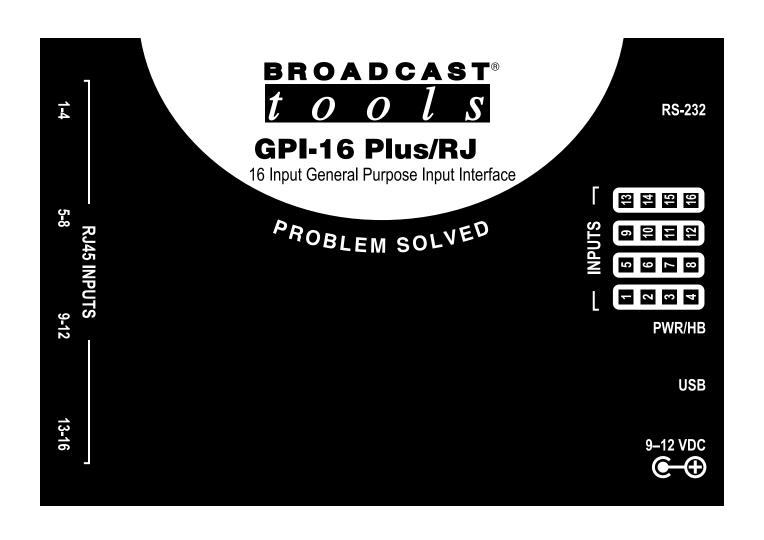